# **CREATING CONTROL AMIDST THE CHAOS:**  COLLABORATING ON A CONTROLLED VOCABULARY DURING COVID-19

Christine Anne George, *Benjamin N. Cardozo School of Law* Mary MacLeod, *Benjamin N. Cardozo School of Law* Olivia Smith, *New York University School of Law*

Lillian & Rebecca Chutick Scholarly Repository & Institutional Archives

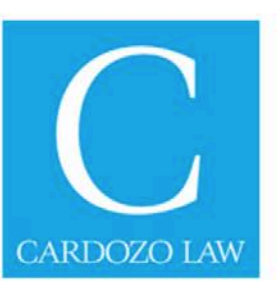

# **Overview**

- Phase 1: Create a list of current keywords for a collection
- Phase 2: Create additional lists and merge them with the first list
- Phase 3: Edit keywords in each collection
- Phase 4: Create an organization system for retrieving keywords when adding metadata
- Phase 5: Create a policy for adding new keywords to the controlled vocabulary.

## **Phase 1: Create a list of current keywords for a collection**

Step 1: Generate and download spreadsheets of current data for each collection. Start with one collection.

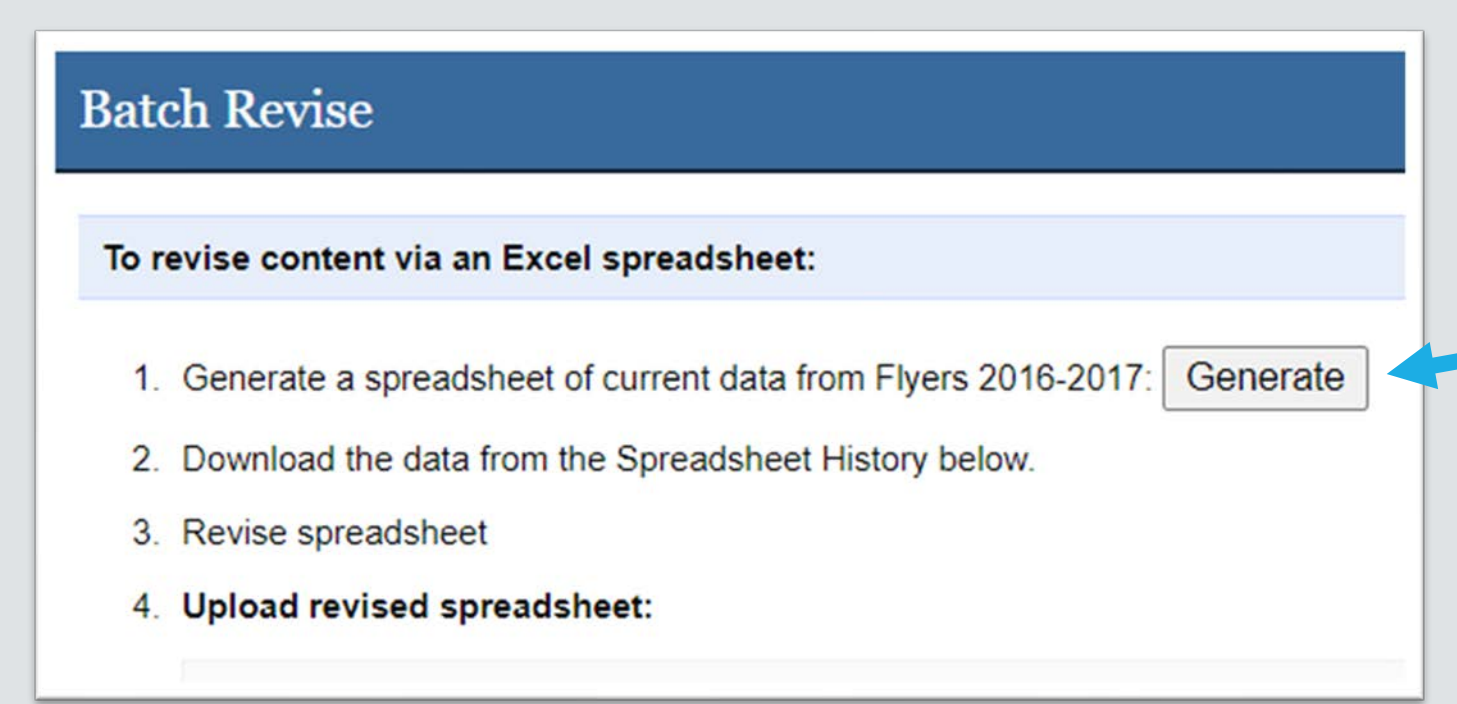

Bepress allows uploading in batch form. It also allows generating and downloading a current spreadsheet of data under the function Batch Revise.

## Step 2: Convert Text to Columns to separate the keywords

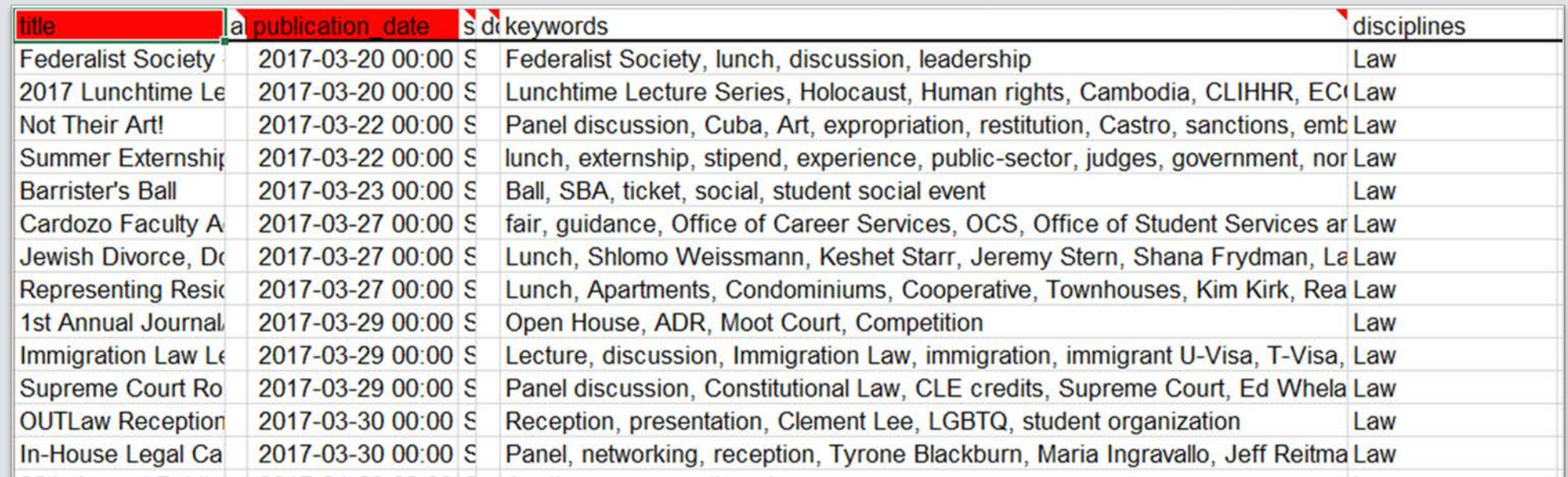

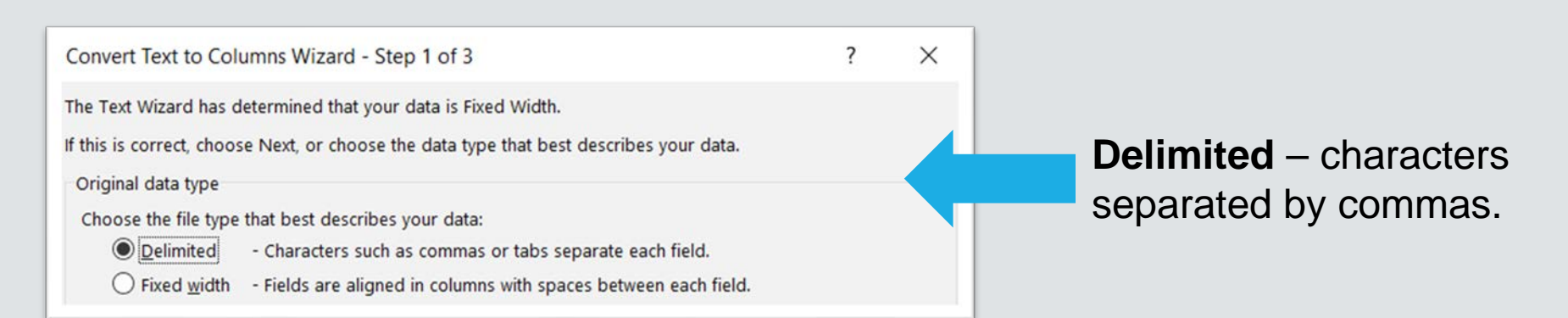

## Step 3: Stack the keywords into one column.

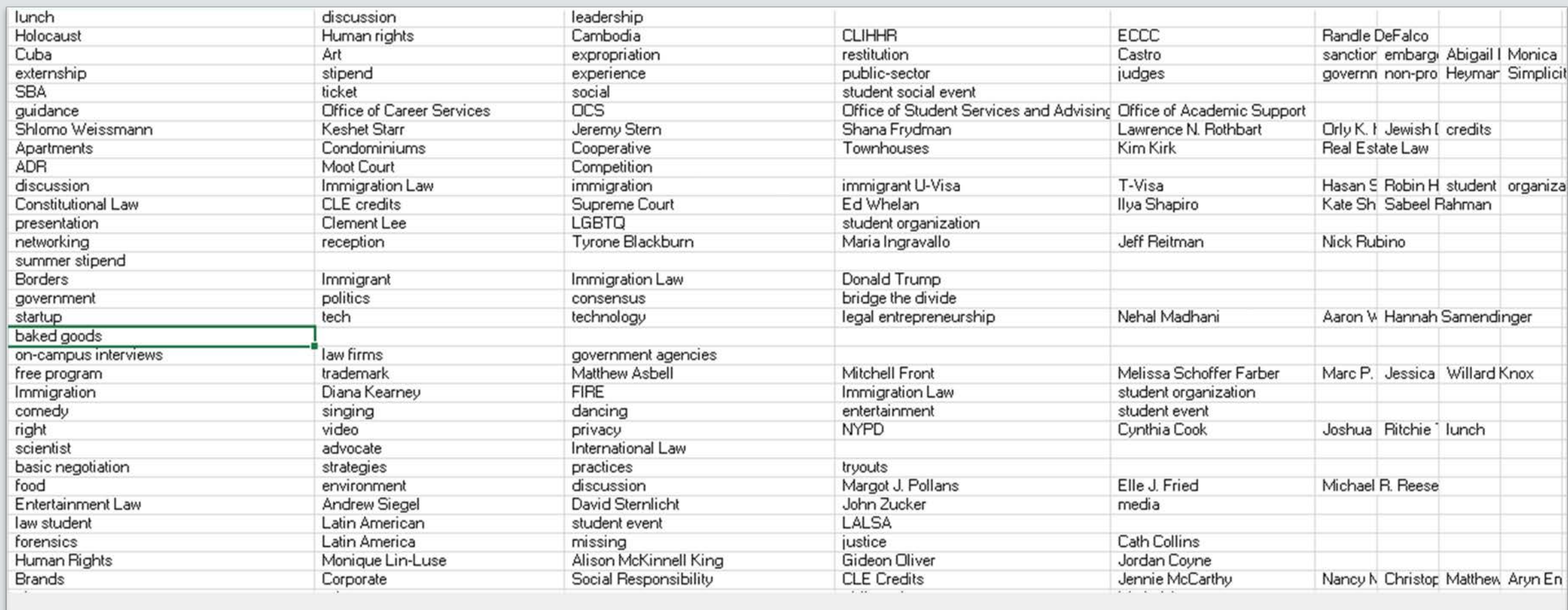

## Step 4: Remove Duplicates

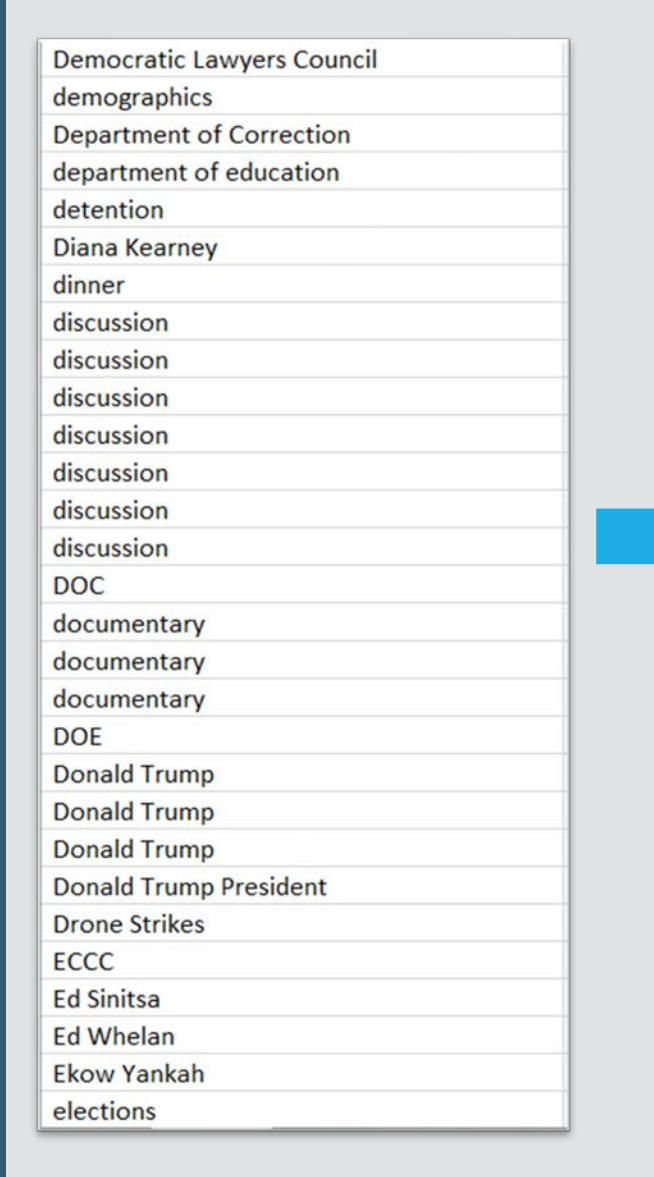

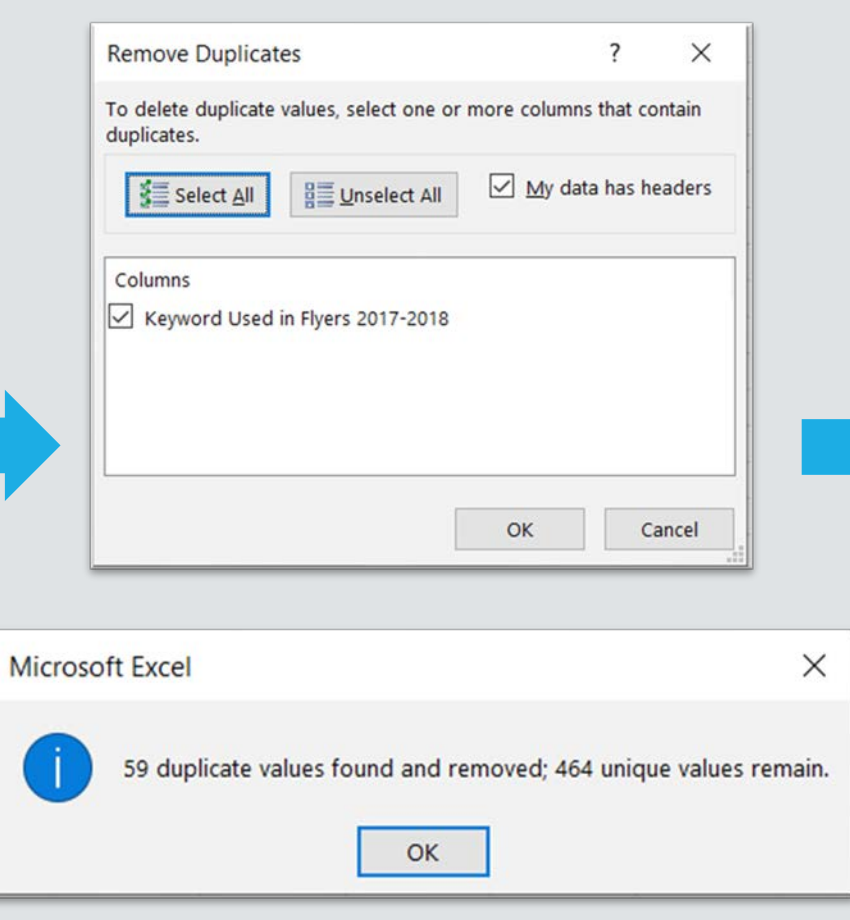

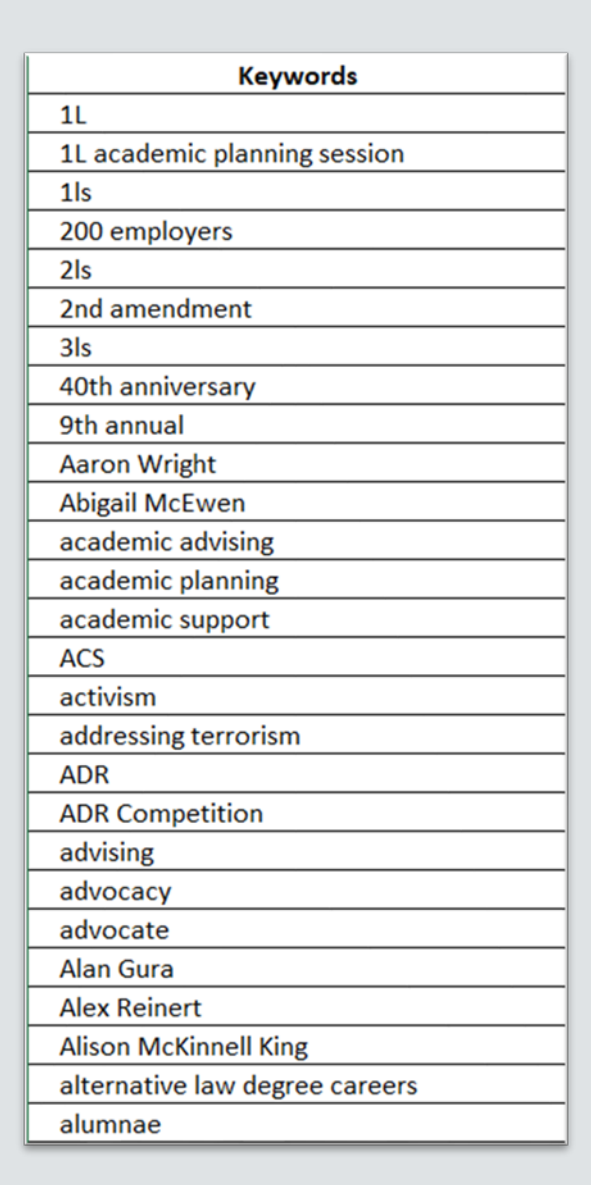

## Step 5: Note which collection the keywords were present in.

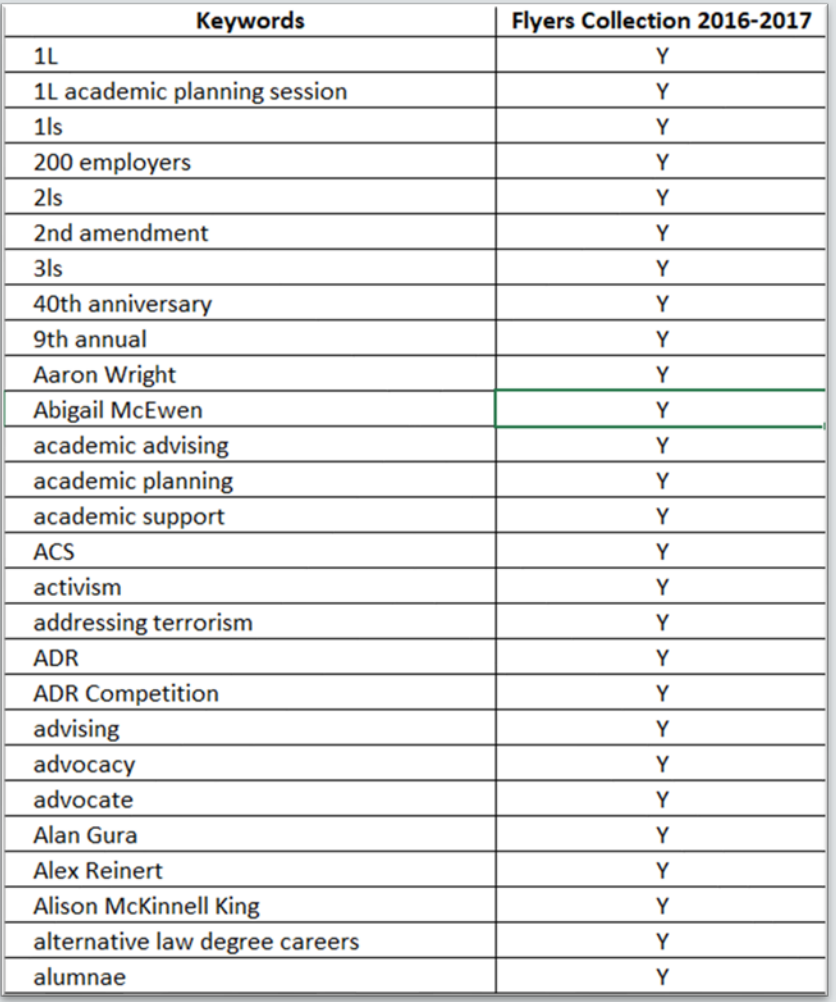

Create column for current collection and mark each keyword with Y for Yes.

The location of keywords was important to note at this point. When the time came to edit already published collections, the keywords would be able to be found.

# **Phase 2: Create additional lists and merge them with the first list**

The first four steps for creating a master list of keywords were repeated for another collection's batch of metadata.

- **Step 1.** Generate spreadsheet
- **Step 2.** Separate values
- **Step 3. Stack into 1 column**
- **Step 4.** Remove duplicates and sort

*Step 5 (noting which collection the keywords were present in) will happen while the two lists are being combined*

## Collection 1: 464 keywords Collection 2: 383 keywords

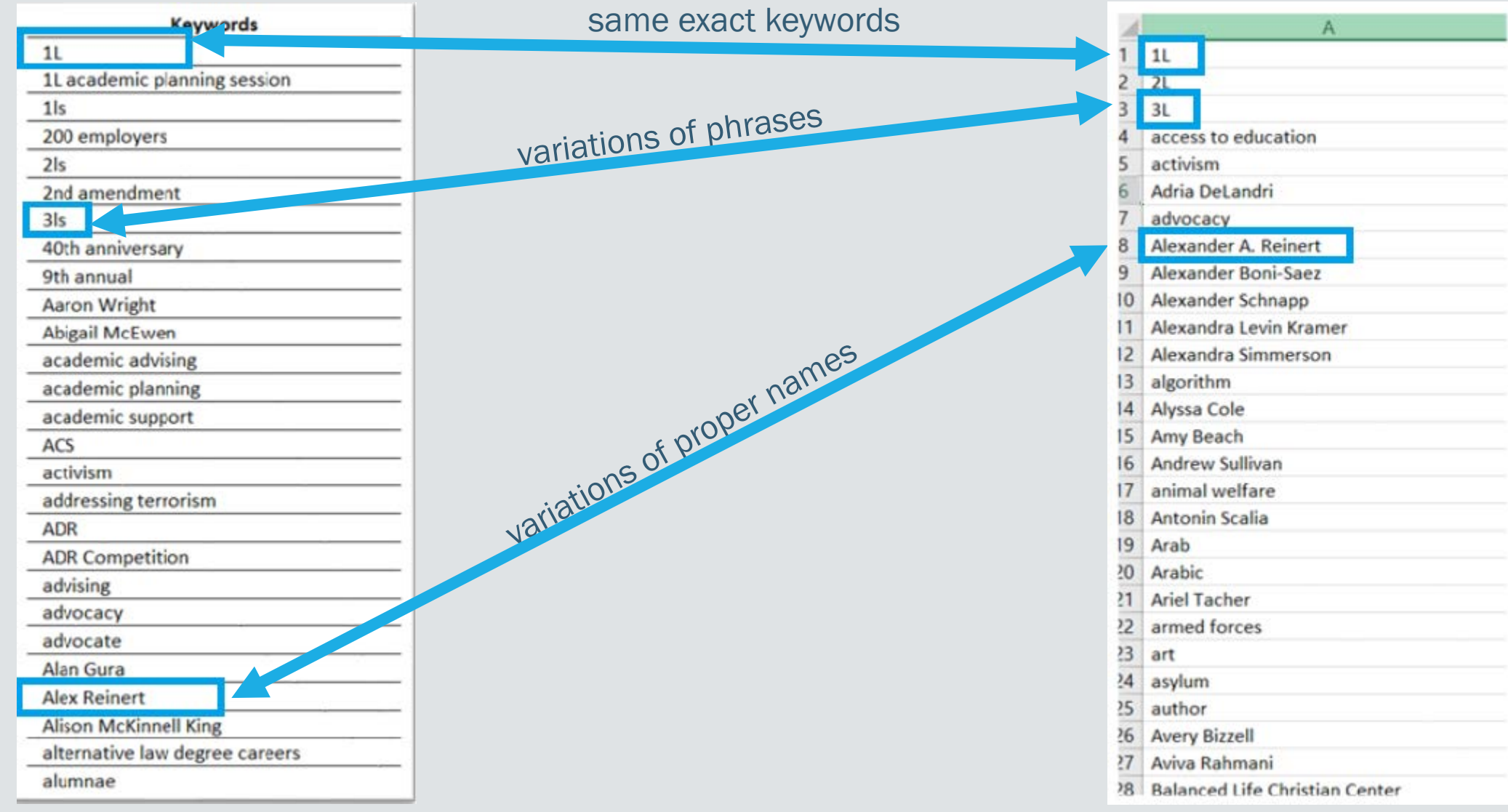

## Step 1: Paste values from second list of keywords into original spreadsheet

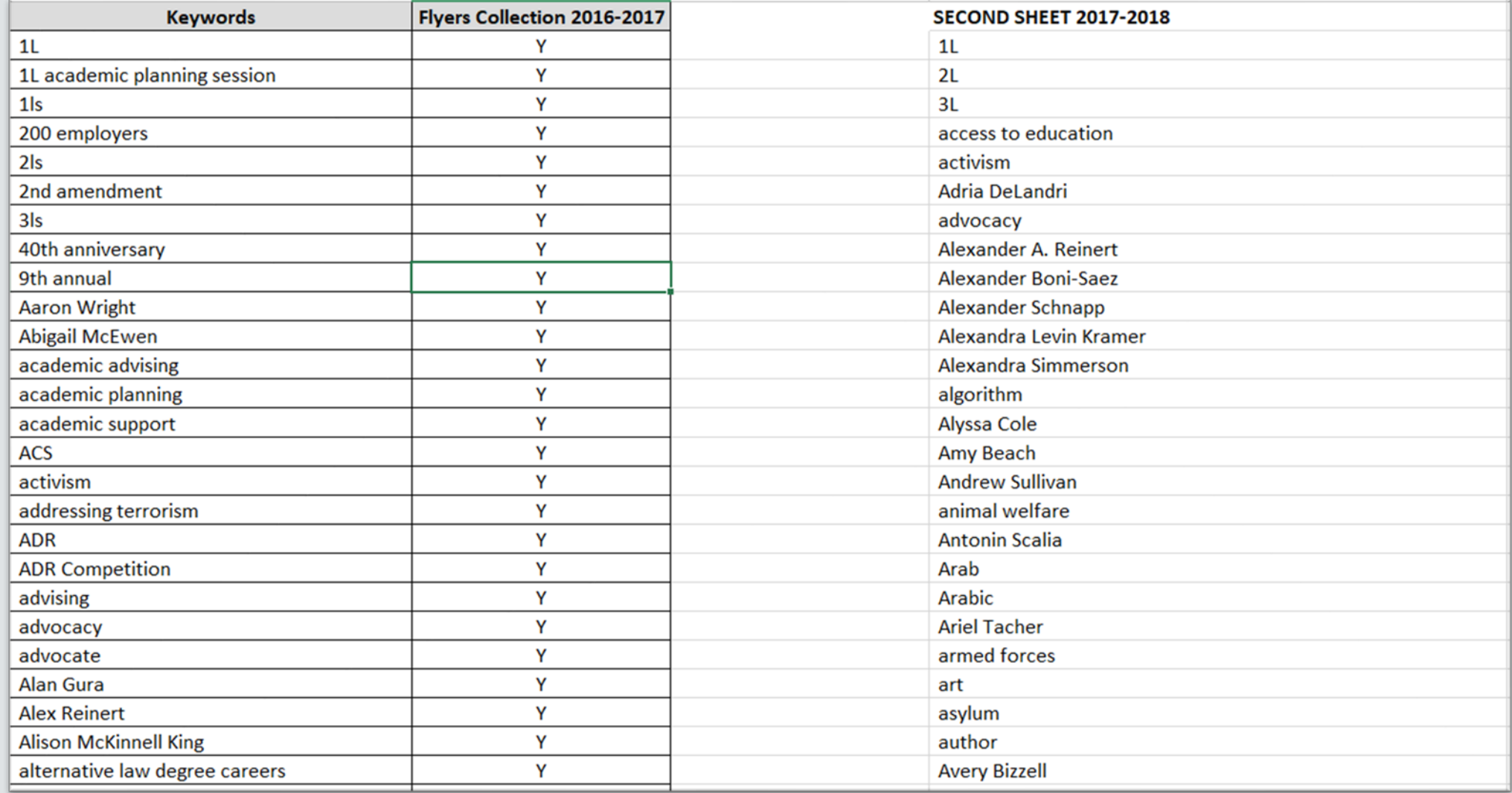

## Step 2: Highlight Duplicate Values.

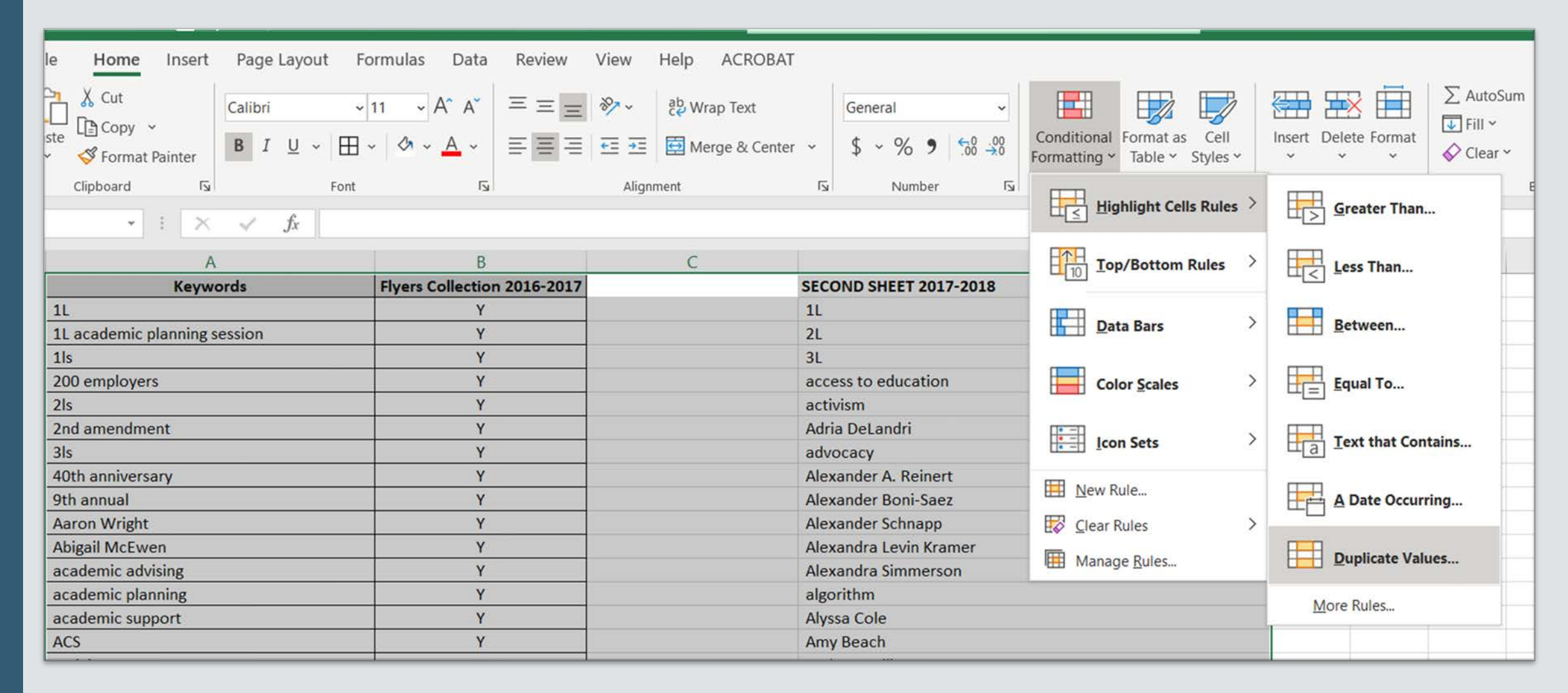

## Duplicate values are now highlighted so you can see where the two lists overlap.

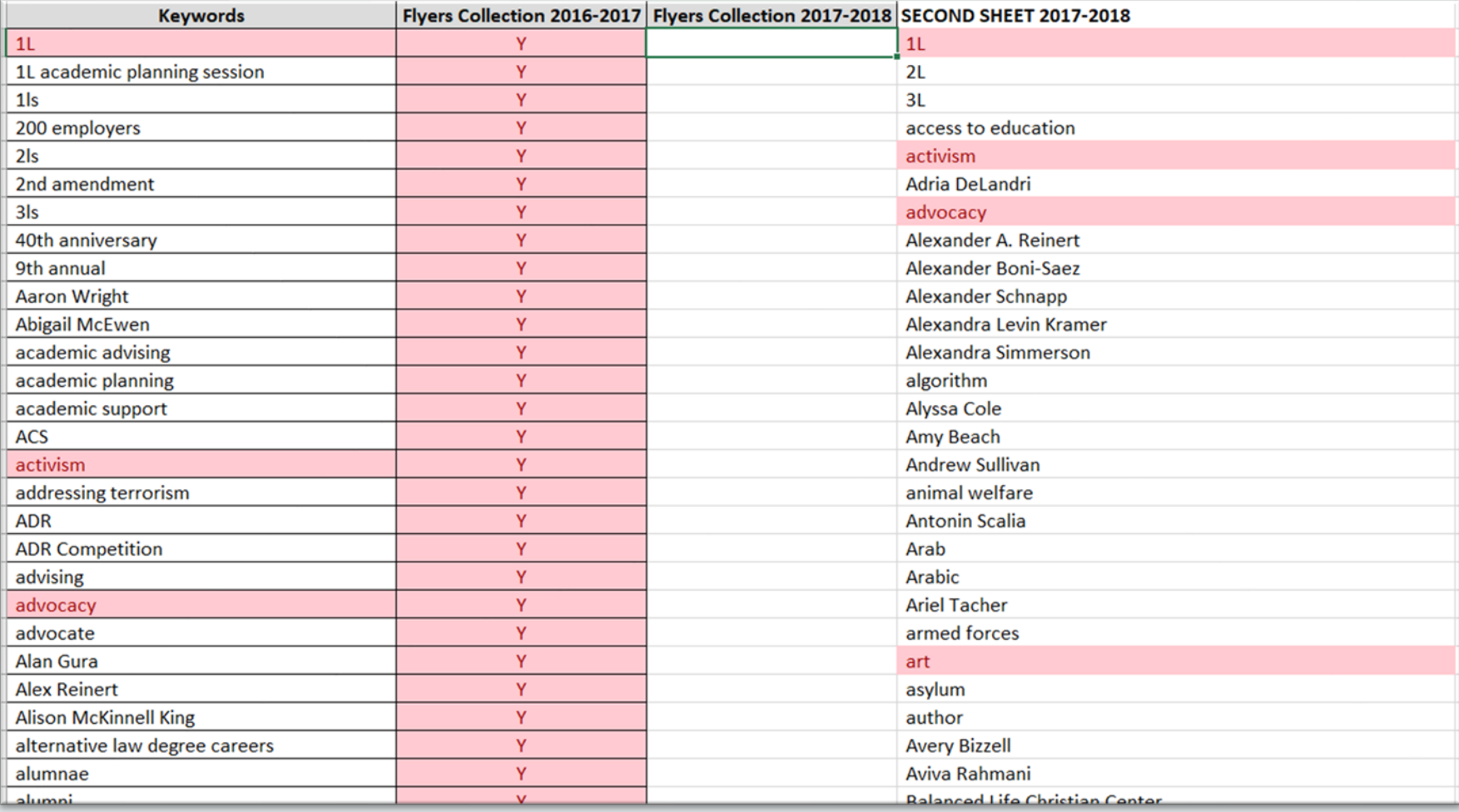

Step 3: Create a third column describing the second collection. Fill in the third column with a Y if the first column has a highlight. You are noting this work was in the second collection as well as the first. If the first column has a white background, mark the third column with a N for No.

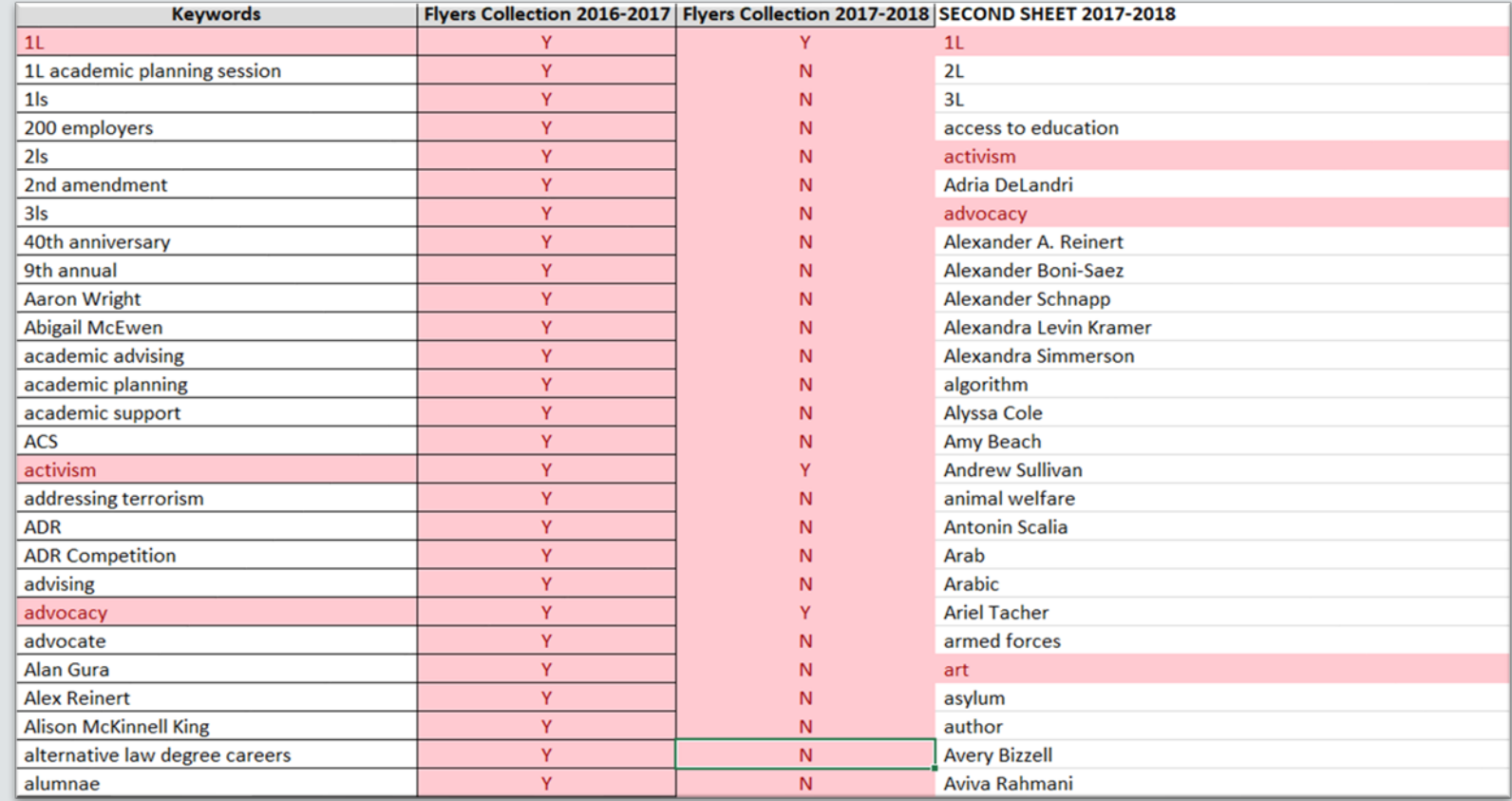

## Step 4: Remove the words you just marked from the second set.

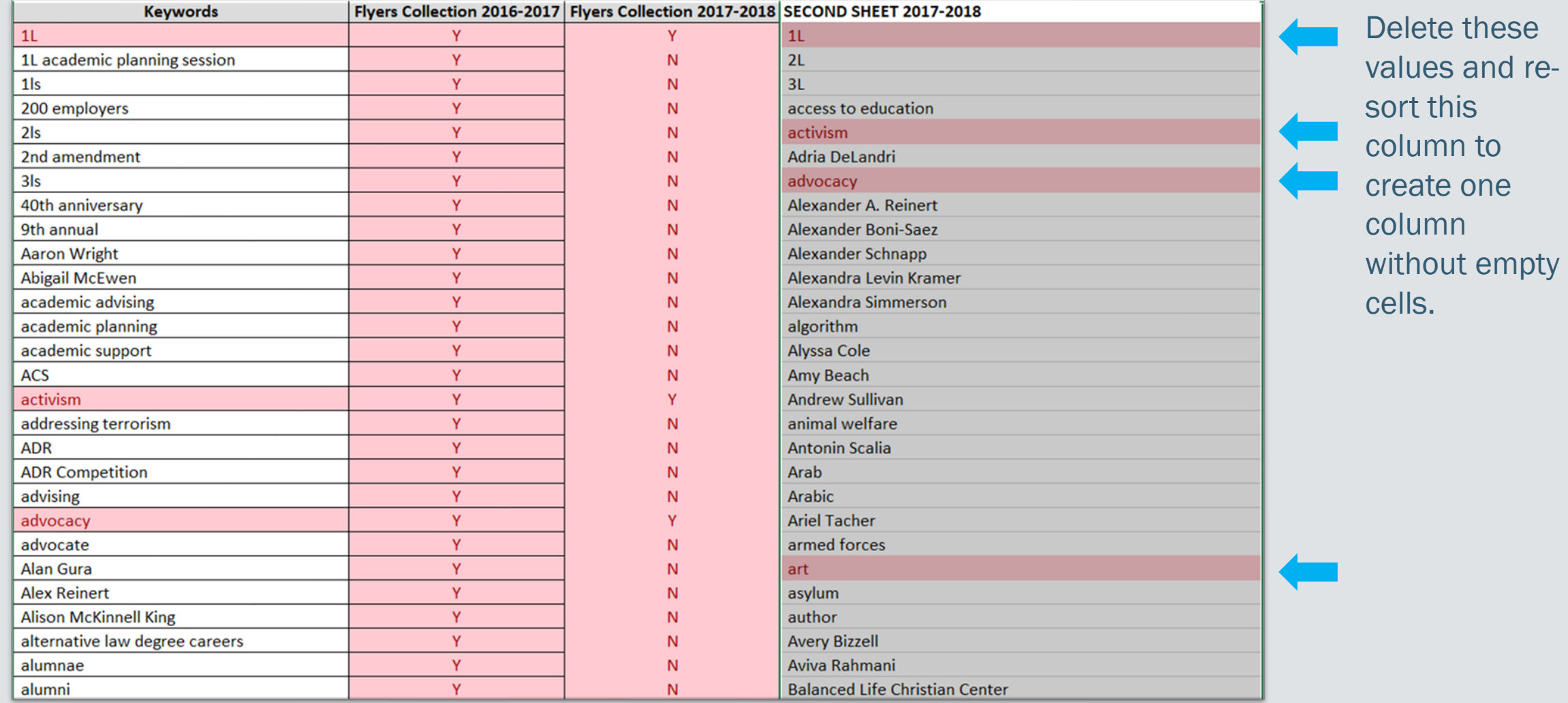

Step 5: Take the column of words remaining for the second collection, paste it at the bottom of the keywords and mark the second column "N" and the third column "Y".

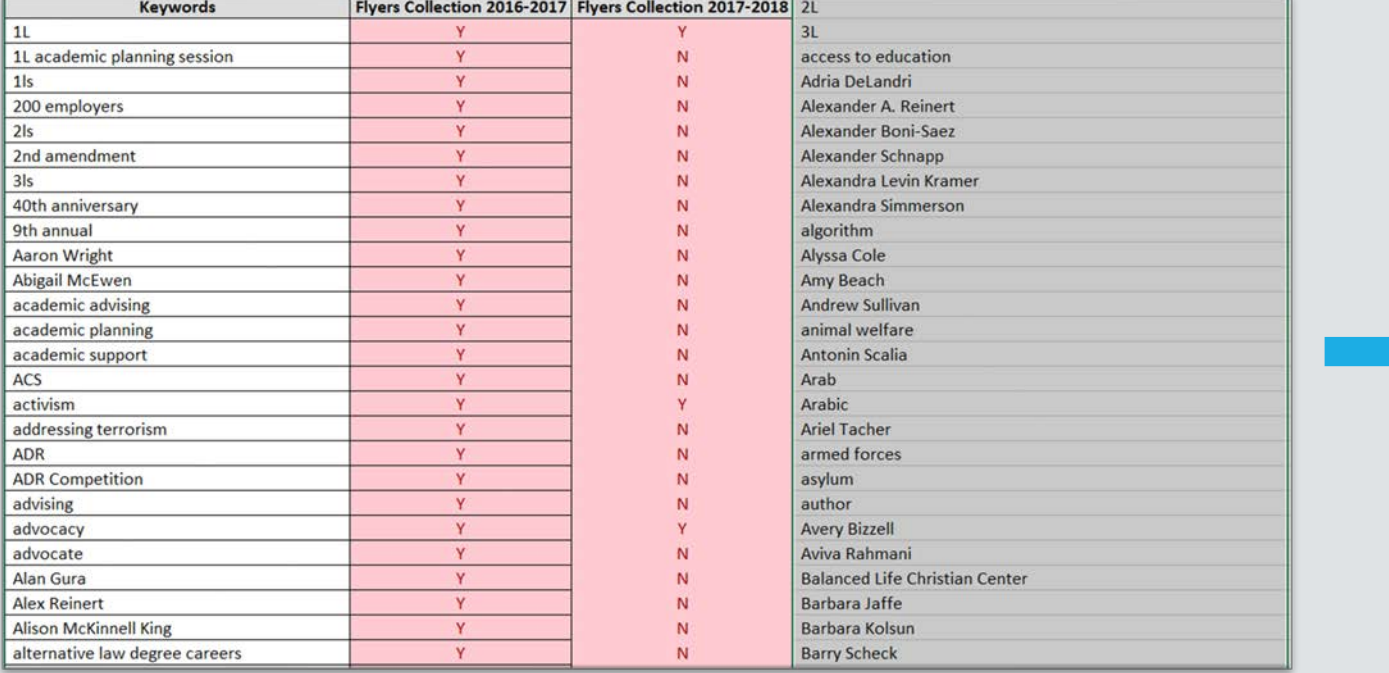

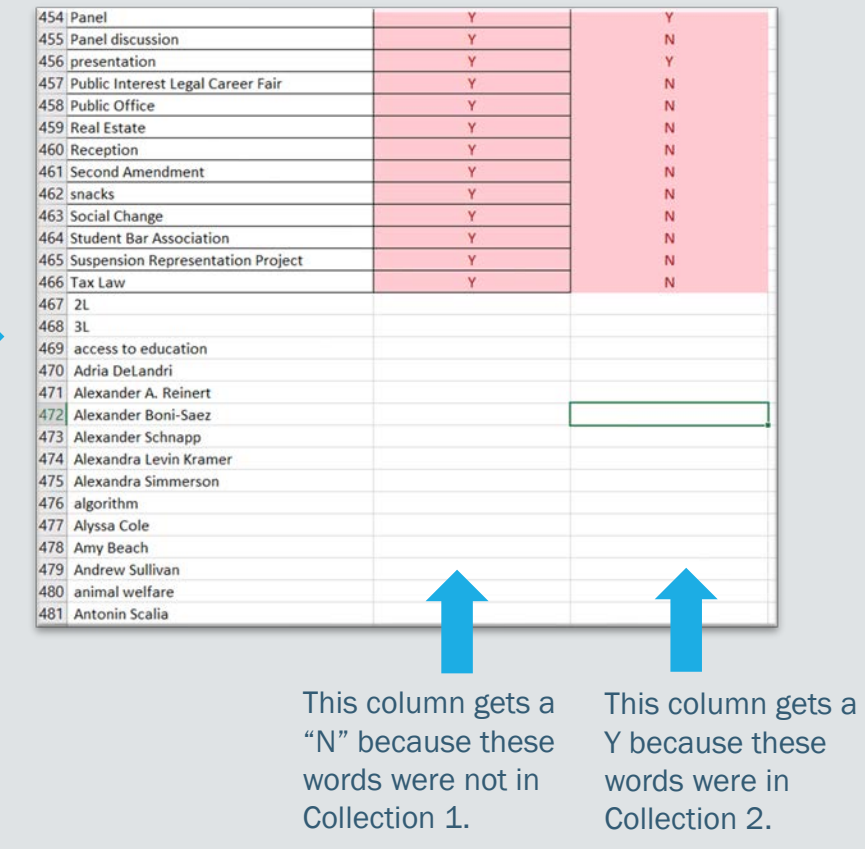

## Our two collections combined now had 805 keywords.

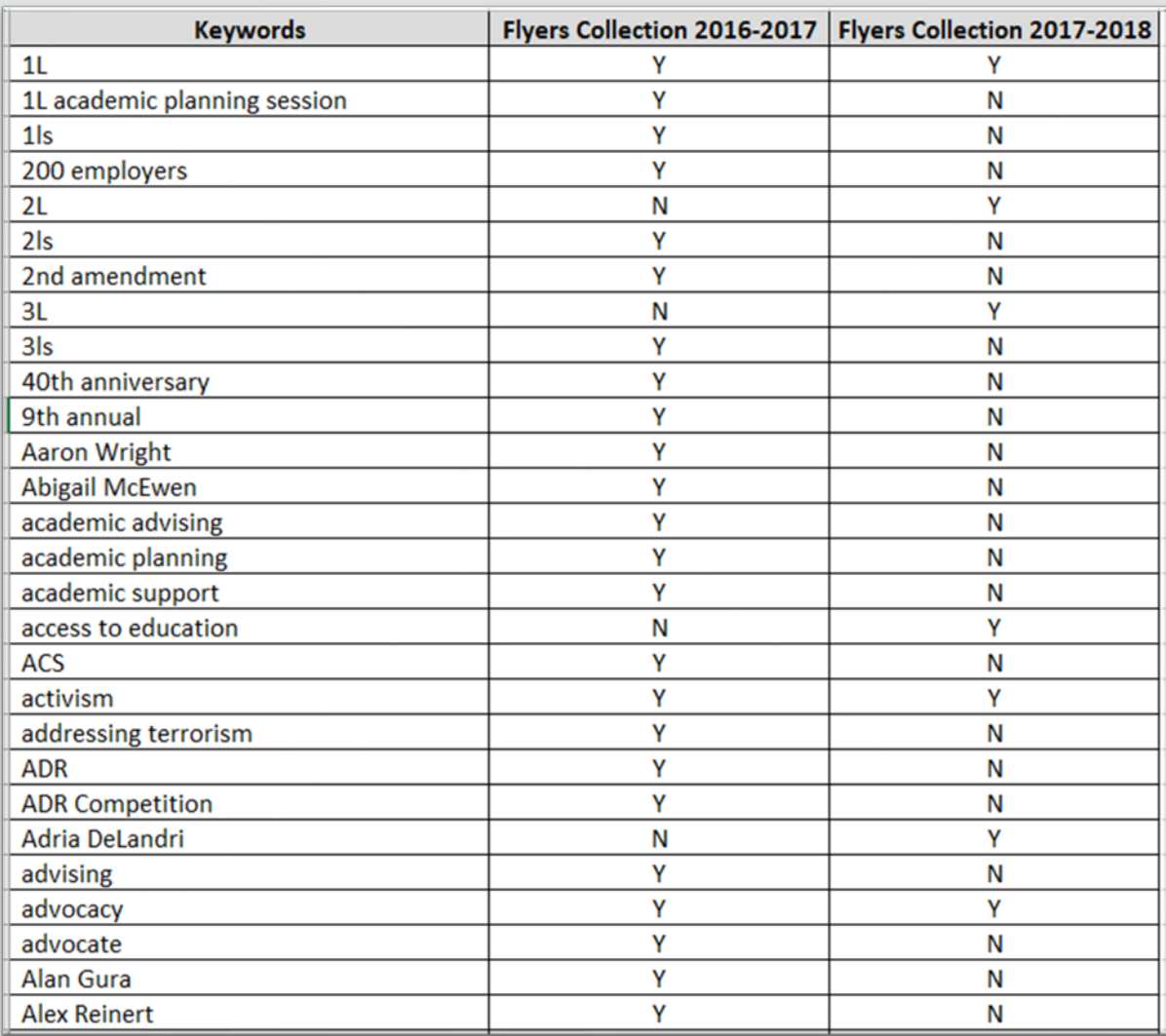

## Repeat steps for all collections. Our 5 collections had 1,986 keywords.

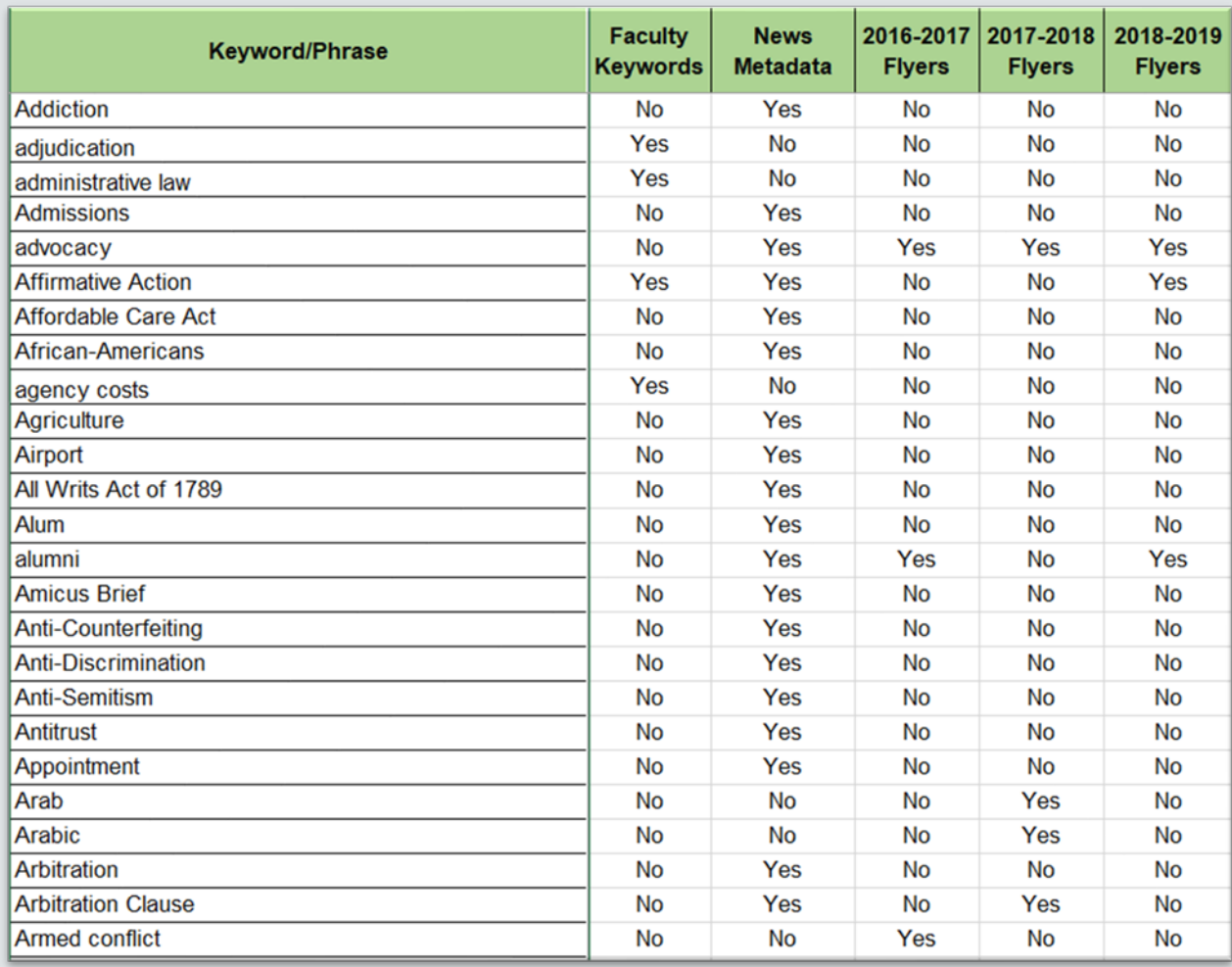

## Step 6: Categorize the types of keywords

- Organizations: *Cardozo-affiliated (like clubs and departments within the law school) and non-Cardozo affiliated (like the ACLU and Yelp*).
- Places: *Countries, states, and cities.*
- Names: *Names of people (like professors, judges, alumni, celebrities) and proper nouns (like book titles).*
- Words: *Everything else.*

# **Phase 3: Finalize keywords in each category**

## Step 1: Prepare Spreadsheets.

- Create a "replace with" column.
	- $Z =$  delete the keyword.
	- $\bullet$  0 = keep the keyword.
	- A new word/phrase = replace the keyword.

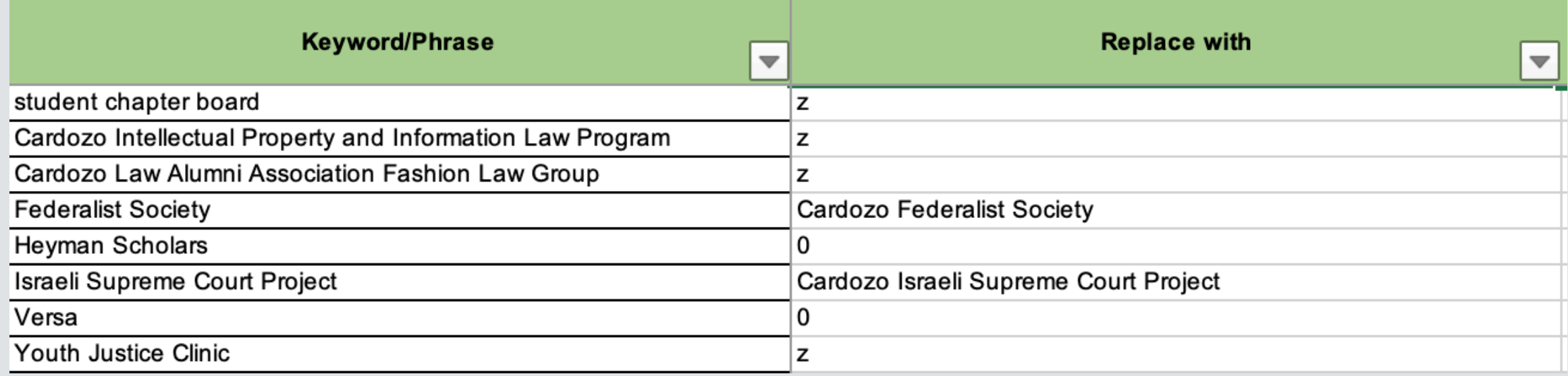

## Step 2: Create general guidelines.

Guiding principle: *will someone use this keyword or phrase to look for information like this?*

- Names: keep all\* names; standardize professor names; remove all titles/honorifics.
- Places: keep all places; standardize format of keyword (COUNTRY; STATE; CITY COUNTRY; CITY STATE).
- **Organizations:** standardize names and acronyms of all organizations using their official or most-commonly-used name.

### **Words**

- *Standardize:*
	- Case names
	- Acronym use for primary law
	- Format for constitutional amendments

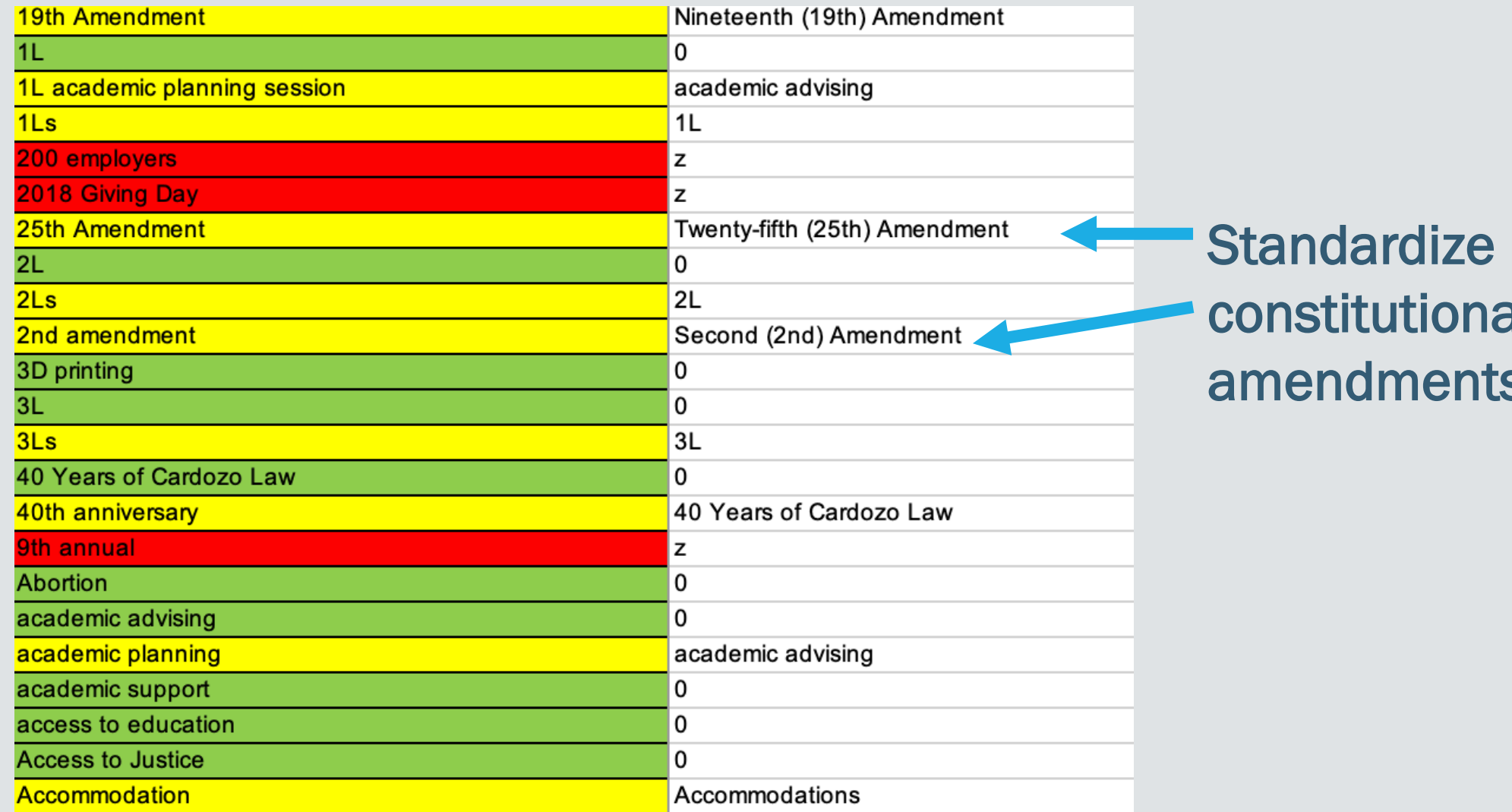

constitutional amendments.

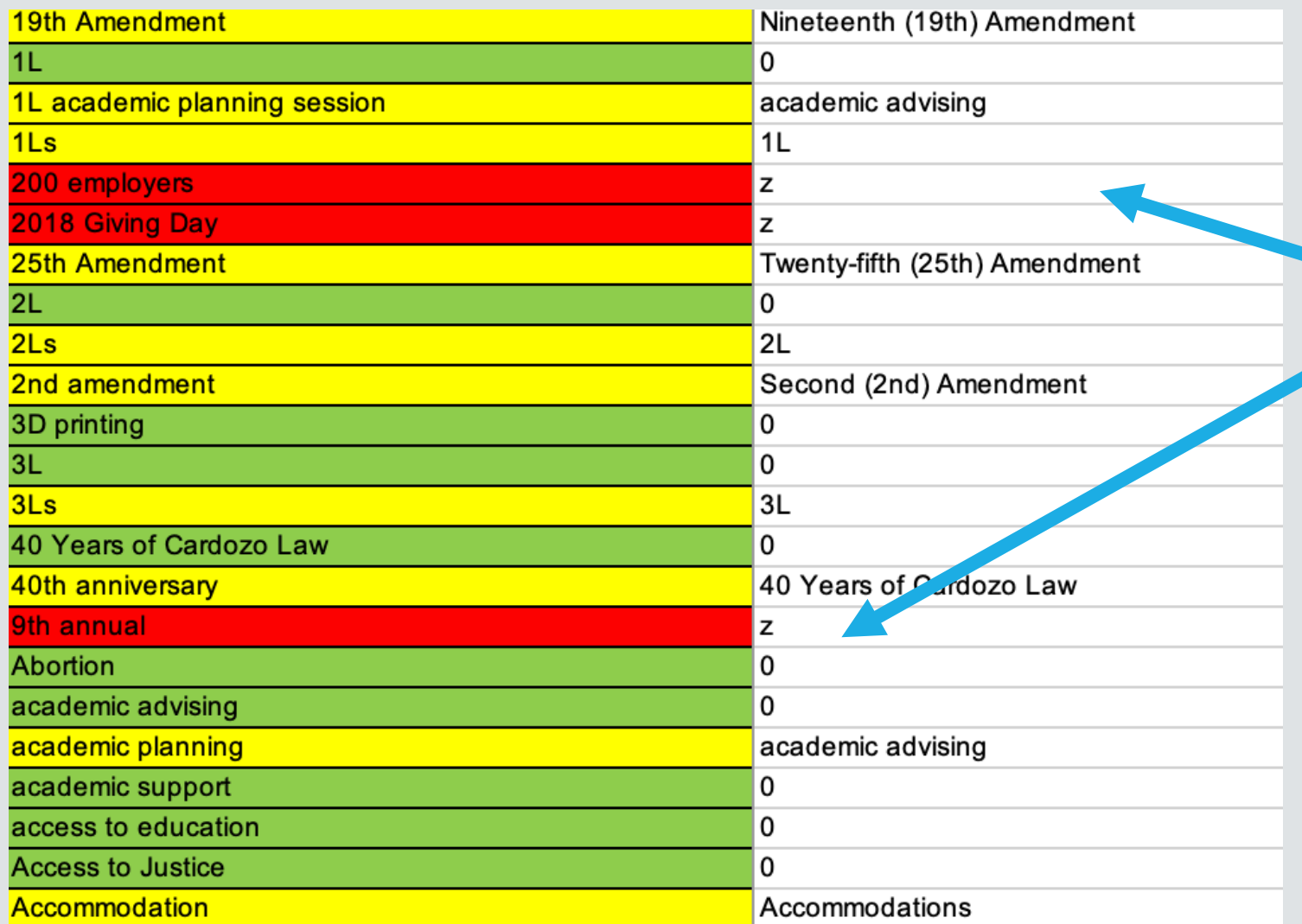

**Remove keywords or** phrases that are too niche/narrow.

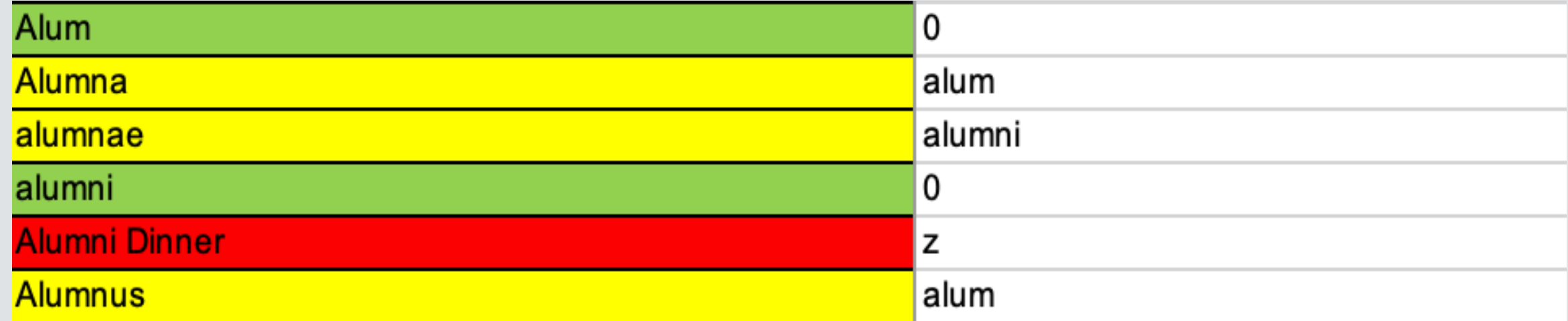

Consider similar words on the spreadsheet. Can one word be used in the place of many?

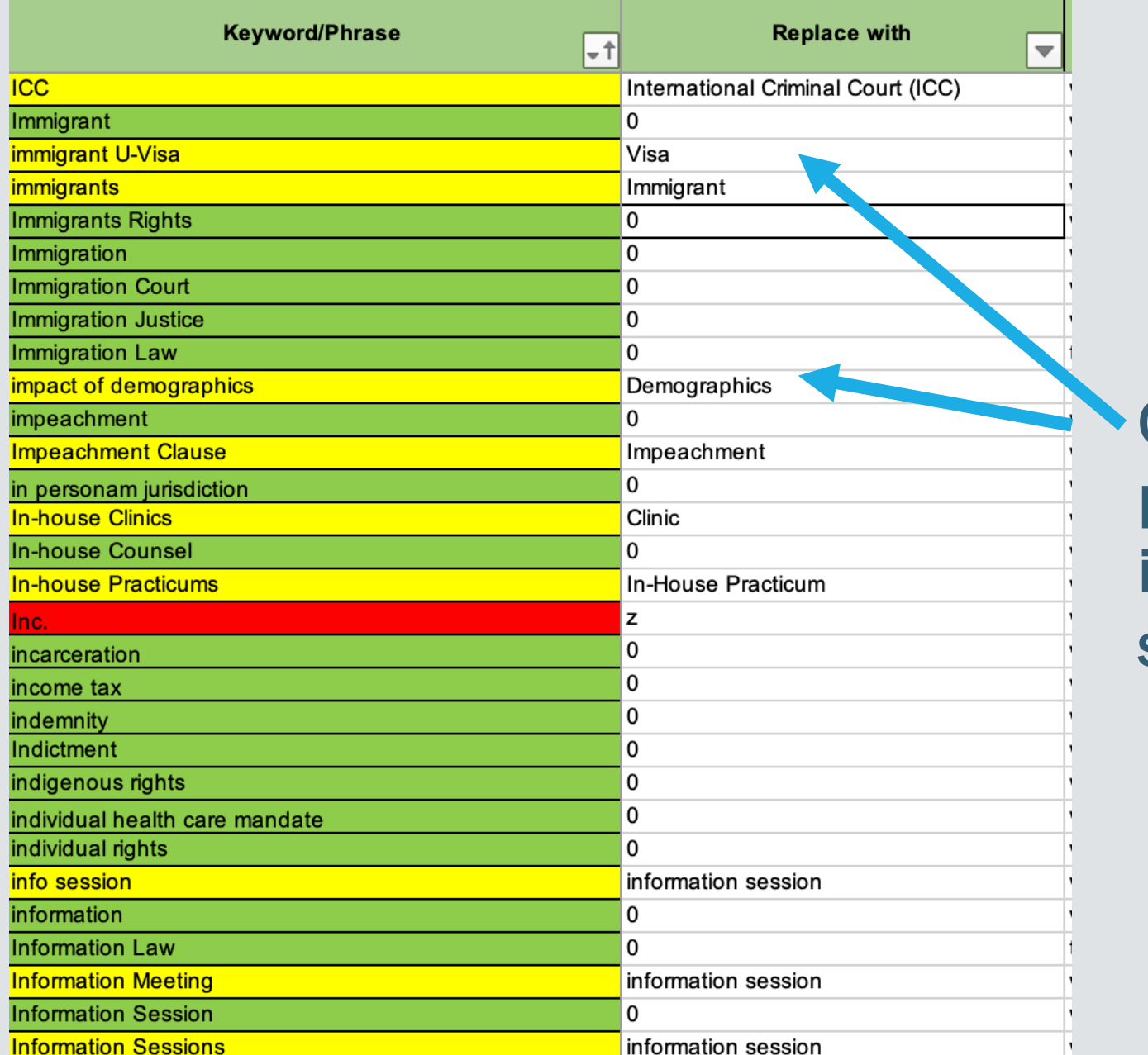

Consider if a phrase can instead be a single word.

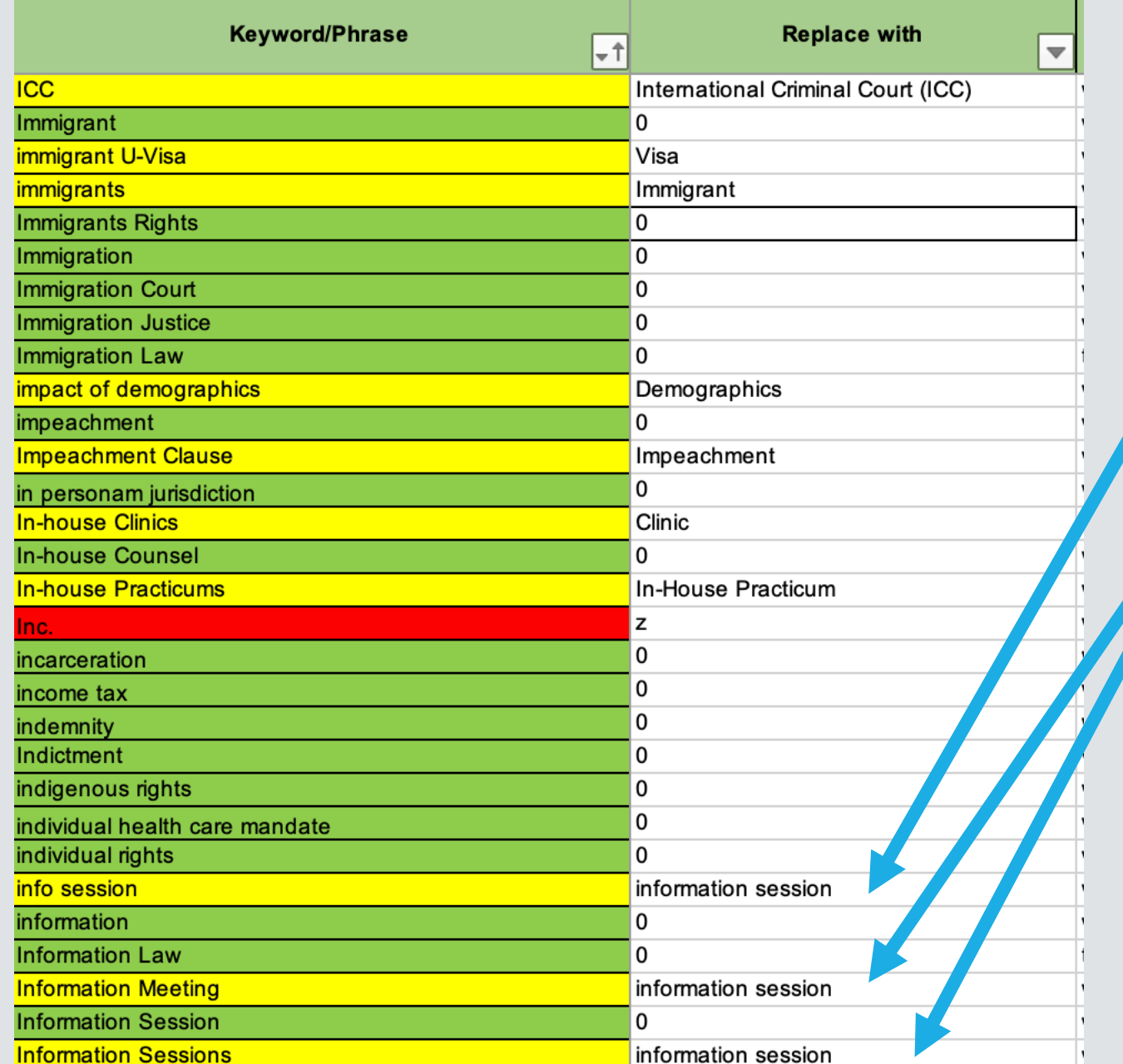

One word can be used in place of many variations.

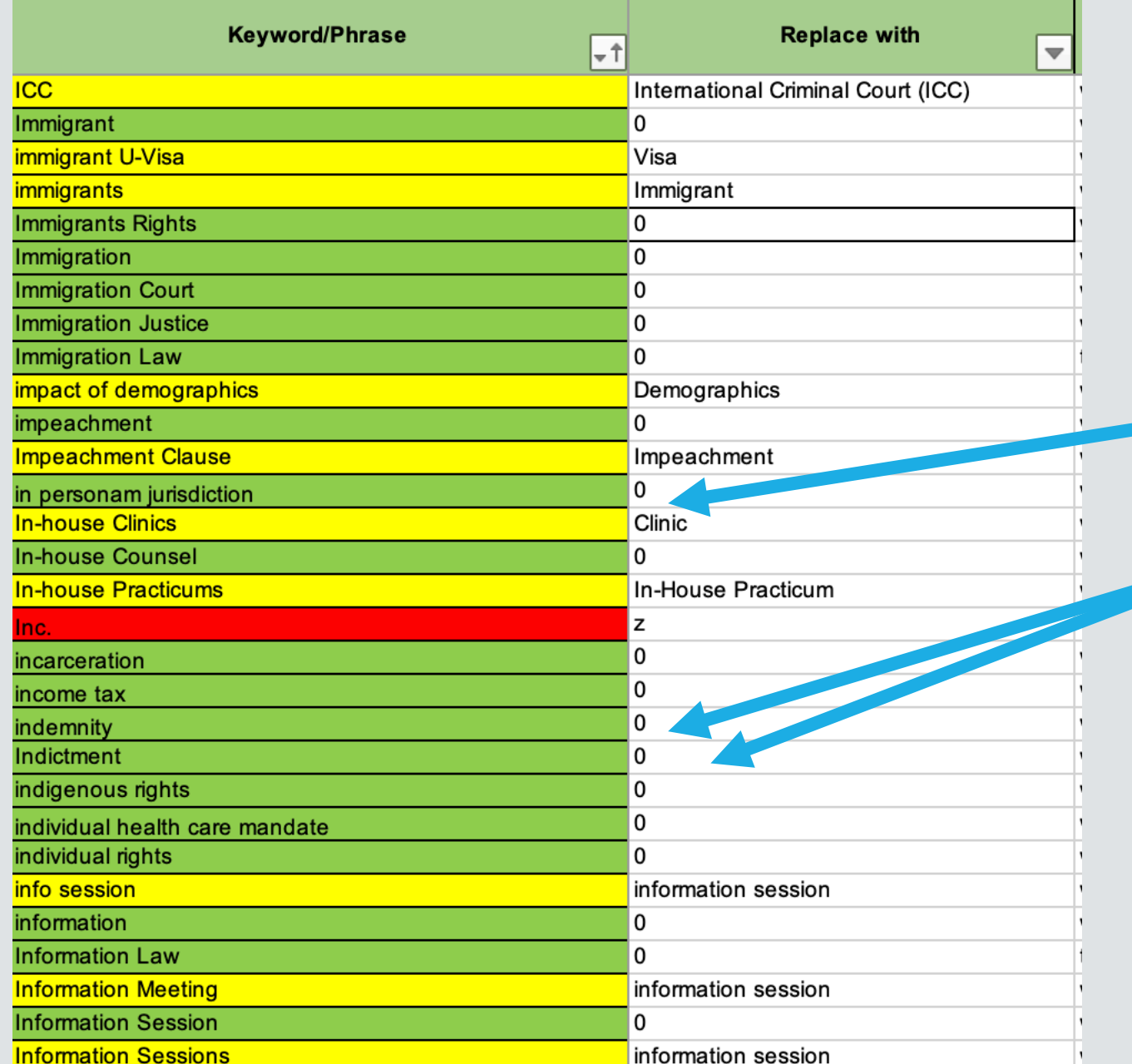

Keep commonly used legal words or phrases.

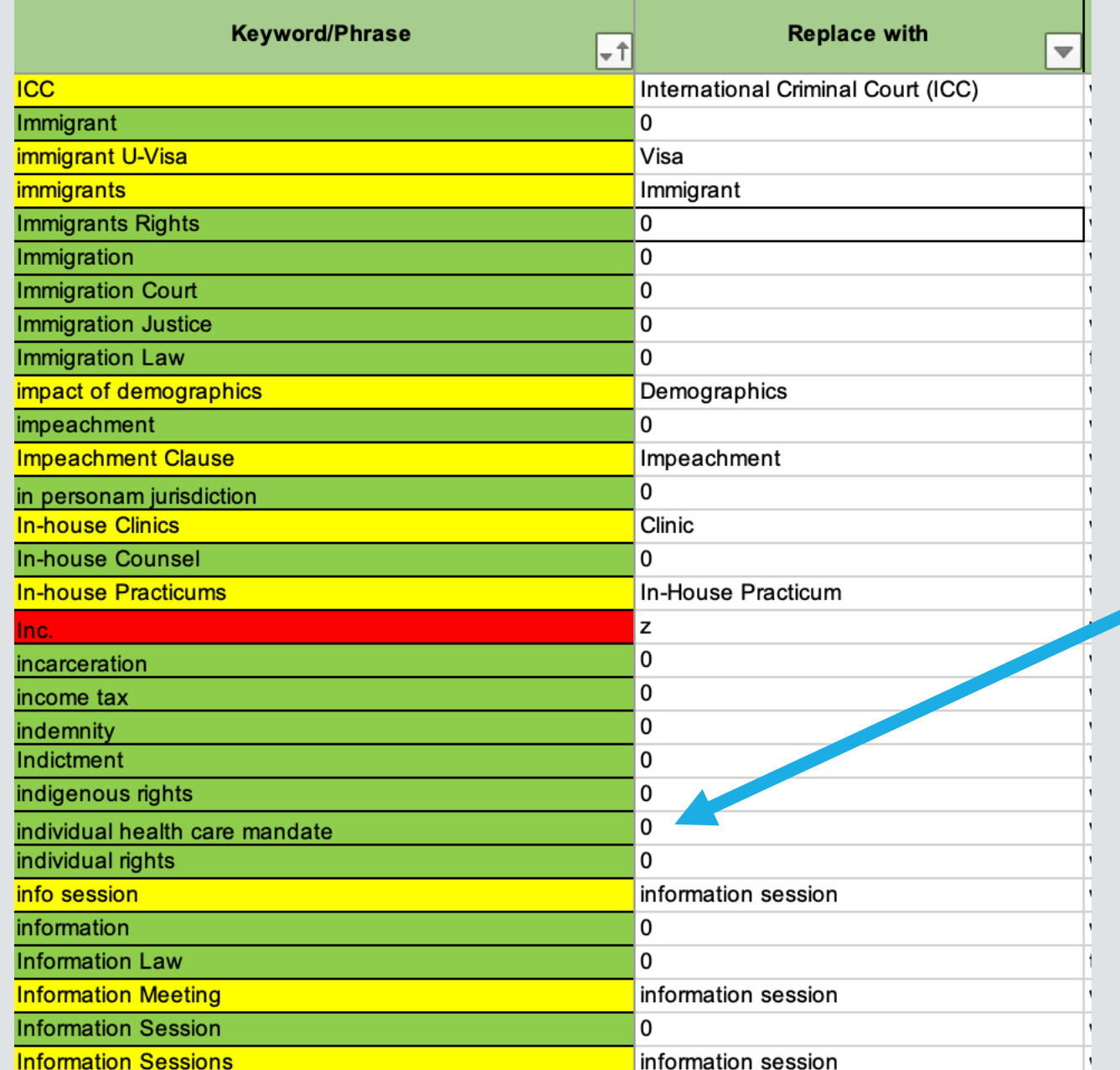

Keep entire phrases only where necessary.

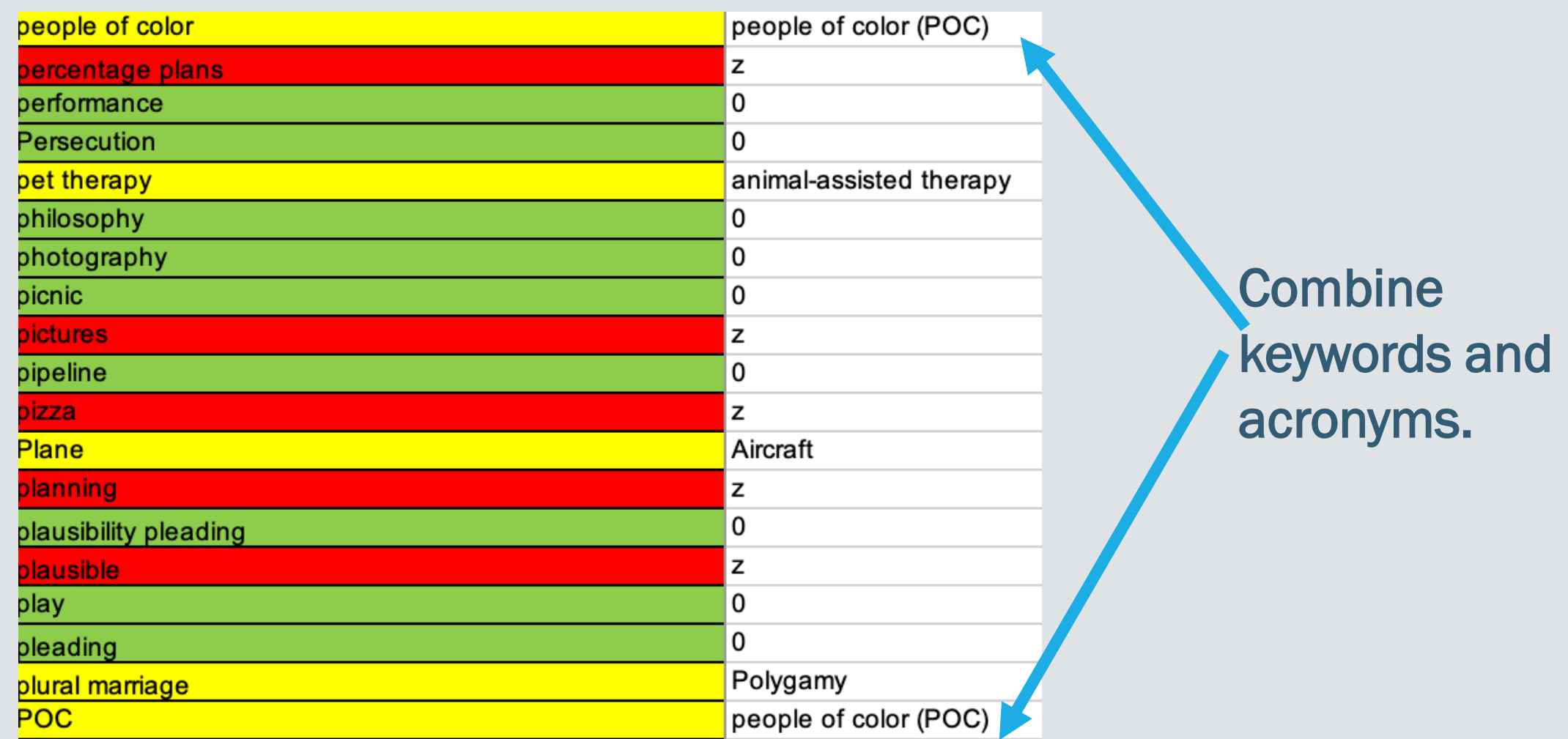

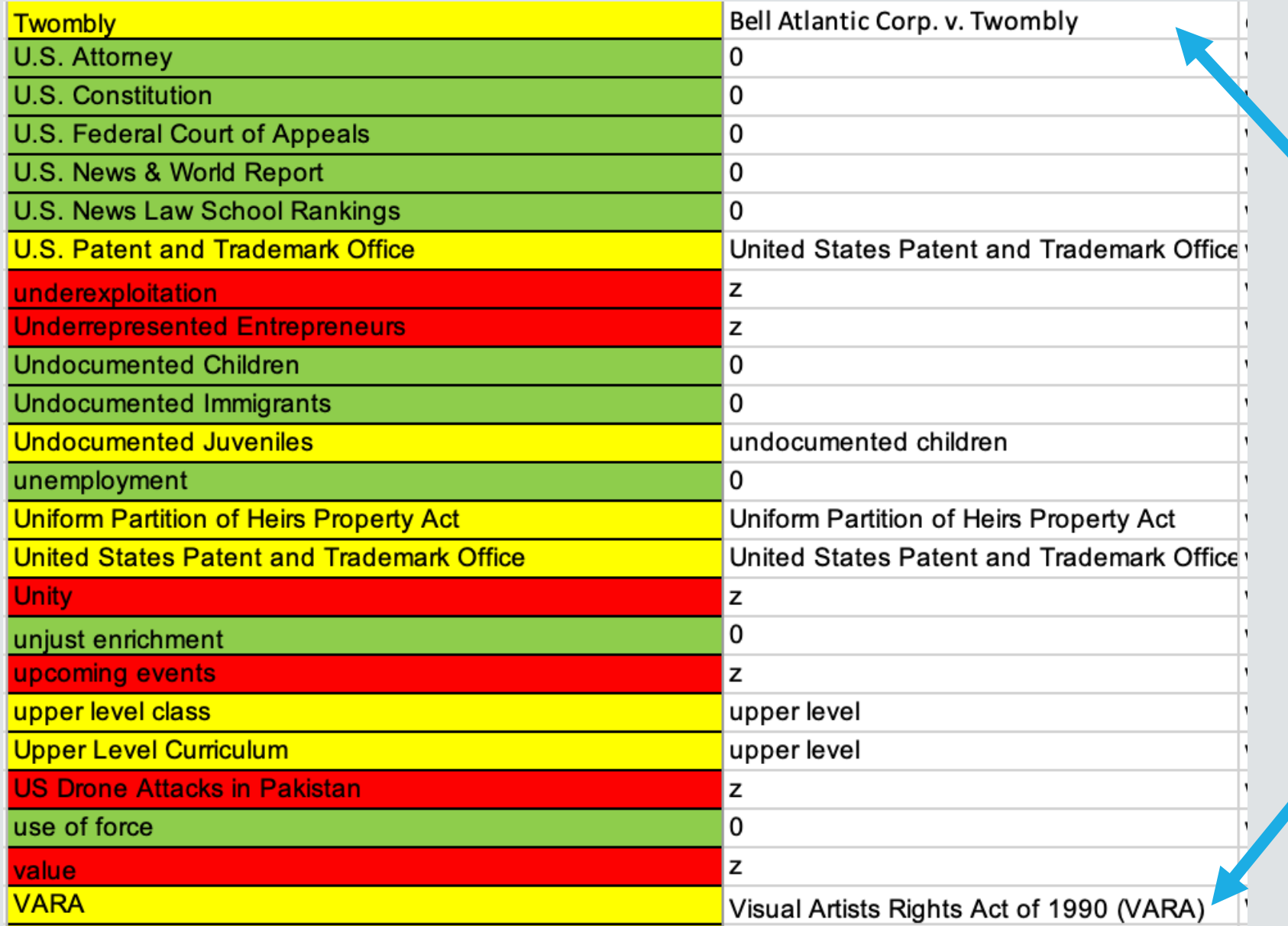

Standardize case names and primary law.

## Step 4: Edit keywords assigned to existing entries in LARC.

- Generate and download a spreadsheet of the current metadata for one collection
- Create a version of the controlled vocabulary that applies to that collection
	- *It includes only the words marked present in that collection*
	- *It includes only the words that need revision or deletion*
- Manually edit the batch of data with the Find function in Excel
	- *It was easier and more precise to use Find rather than Find and Replace*
- Upload the new batch of metadata
- Repeat for each collection

## General Guidelines (as part of the Controlled Vocabulary Policy)

- **Singular versus Plural:** Preference is for singular words over plural words *unless* the pluralized version is the more commonly used version. Do not include both the singular and plural versions *unless* each version is used in a different context or has a different meaning.
- **Case Names:** Include the name of a case if the case name appears in the title or the case is discussed at length in the material. The case name should be in Bluebook format *unless* the Bluebook format is long or unwieldy – then use the format used typically in the literature.
- Names of People: Include the name of a person *if:* the name appears in the title OR the name appears on the document if it is a flyer OR the person is directly mentioned in the material, like in an obituary, rebuttal, or book review.
	- *Formatting names of people: Remove all titles from the name (including "Judge," "Justice," "Dr.," "Reverend," "Rabbi," "Professor," and the like). Include a middle initial only if the person typically uses the middle initial in publications and other documents.*
- **Proper Nouns:** Names of books, movies, and other similar media should be included in the "names" list in the controlled vocabulary. Use the full title of the work if it is less than six words. If the full title is more than six words, use an appropriately shortened version of the title.
- Places: Include a place *if*: the place appears in the title OR the place is heavily discussed in the material If the place is a city, include either the abbreviation for the state (within U.S.) or country (outside of U.S.). Do NOT include a comma between the city and state/country (it will confuse the LARC system).
- Words from Title: Include important keywords from the title *if* there is no substantially similar word or phrase already in the CV.

# **Phase 4: Create an organization system for retrieving keywords when adding metadata**

## Steps for Assigning Keywords to New Materials on LARC

1. Read the title of the material. Write down potential keywords based on the title (using the general guidelines above).

2. Read the abstract, if there is one. Write down potential keywords based on the abstract (using the general guidelines above).

3. Open the material and read/skim it (depending on length). Write down potential keywords based on the actual material (using the general guidelines above). For longer pieces like law review articles, read the introduction and then subject headings for potential keywords.

4. Open the LARC Controlled Vocabulary Final spreadsheet and cross-reference your list of potential keywords against the spreadsheet. If a keyword appears on the spreadsheet, add that keyword to the material on LARC. If a keyword does *not* appear on the spreadsheet, search for synonyms of the potential keyword. If a synonym is on the spreadsheet, add that keyword to the material on LARC. If no synonyms appear on the spreadsheet, consider whether to add the keyword as a proposal, using the guidelines and decision-making processes outlined above.

# **Phase 5: Create a policy for adding new keywords to the controlled vocabulary**

## Decision-Making Process for New Keywords

- 1. Look at the keyword in context (i.e. on LARC) to see how it is being used. Search the word in various platforms to see whether it is a typically used word (search on Google, Google Scholar for all keywords. Search on HeinOnline, SSRN, and other similar databases for scholarship).
- 2. Consider whether the keyword is necessary:
	- 1. Is the keyword a typically used word or phrase?
	- 2. Is the keyword too specific or niche?
	- 3. Is the keyword too broad?
	- 4. Would someone think to search the keyword to find material like this one?
	- 5. Are there other keywords that are very similar? Is it necessary to have the similar words?
- 3. Consider whether the keyword is likely to be applied to other materials.
- 4. Consider whether a different word is more appropriate or could be used for the material *and* other materials.

Once a substantial number of proposed keywords have been compiled in the spreadsheet, use the decision-making process for new keywords to determine whether the proposed keyword should be included in the controlled vocabulary.

If a keyword was proposed more than three times, include that keyword in the controlled vocabulary.

## Create a new spreadsheet of only the *final and complete* keywords in the controlled vocabulary.

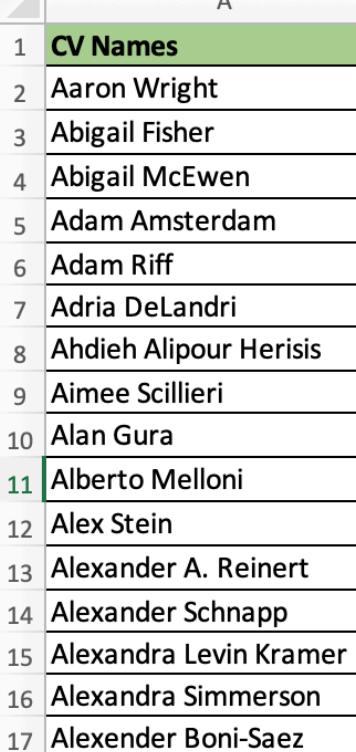

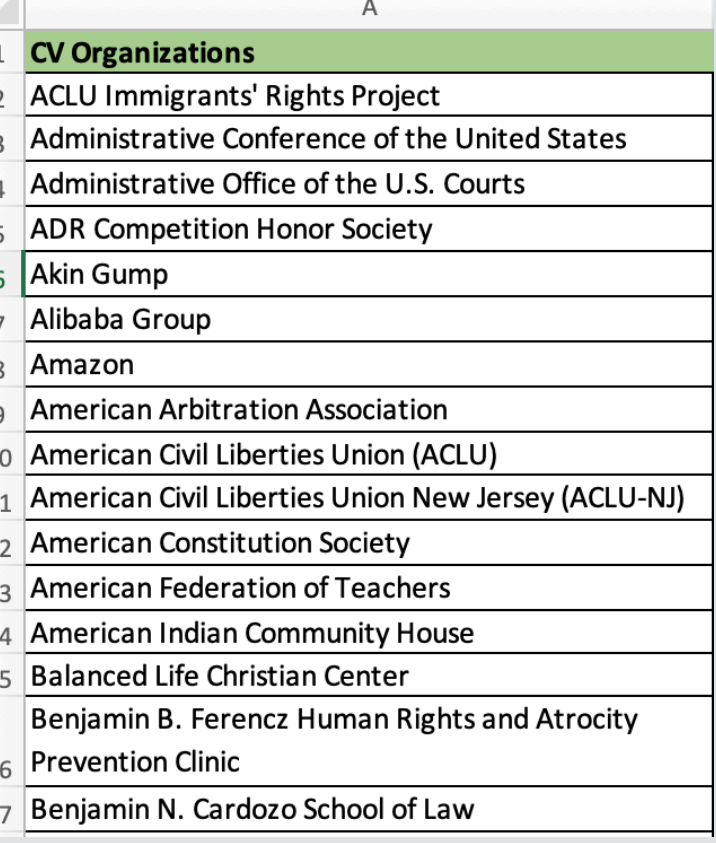

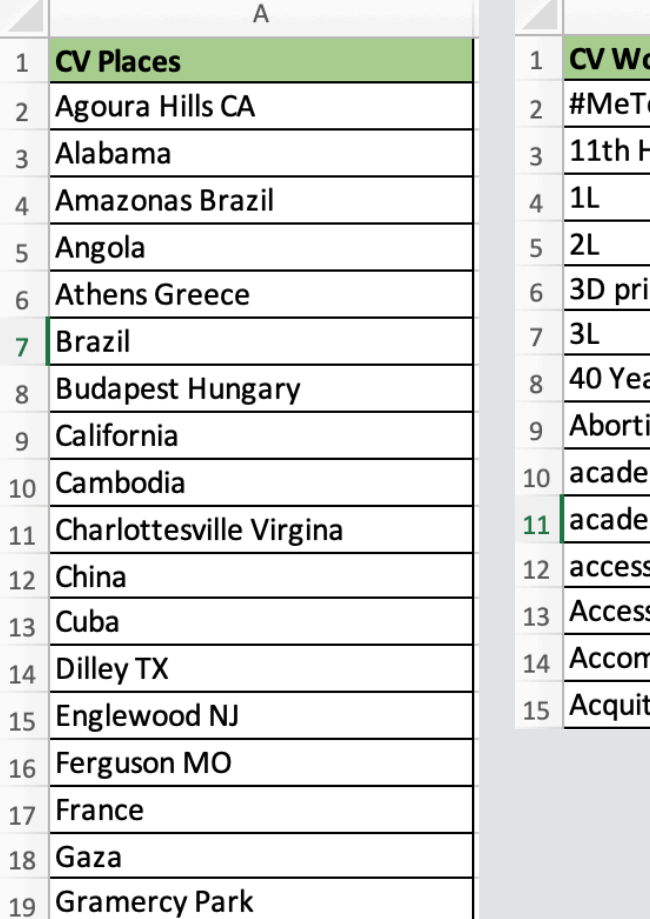

20 Guantanamo Bay

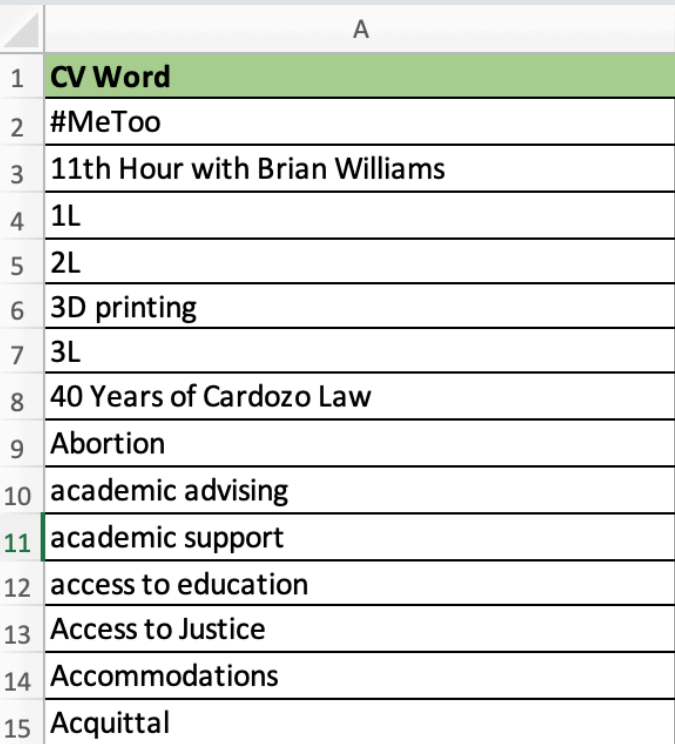

# **THANK YOU! ANY QUESTIONS?**

Christine Anne George: [christine.george@yu.edu](mailto:christine.george@yu.edu) Mary MacLeod: [mary.macleod@yu.edu](mailto:mary.macleod@yu.edu) Olivia Smith: [smitho@mercury.law.nyu.edu](mailto:smitho@mercury.law.nyu.edu)